## **BAB IV HASIL DAN PEMBAHASAN**

### **4.1 Analisis dan Desain**

### **4.2.1 Hasil Analisis**

Analisis kebutuhan adalah untuk memahami dengan sesungguhnya kebutuhan dari sistem yang baru dan mengembangkan sebuah sistem yang memedahi kebutuhan tersebut. Terdapat dua analisis kebutuhan dari aplikasi Layanan Pengaduan dan Informasi berbasis Website dan Android yaitu kebutuhan fungsional dan kebutuhan non-fungsional.

### **a. Kebutuhan Fungsional**

Analisis fungsional merupakan pembahasan mengenai karakteristik yang akan digabungkan di dalam aplikasi ini. Berikut beberapa analisis kebutuhan fungsional dari aplikasi yang akan dibangun:

- 1. User dapat melakukan transaksi.
- 2. User dapat melihat informasi*.*
- 3. User dapat melakukan edit atau membatalkan transaksi

#### **b. Kebutuhan Non-Fungsional**

Kebutuhan non-fungsional adalah perangkat pendukung aplikasi yang dibutuhkan untuk mengembangkan serta menjalankan aplikasi ini. Perangkat yang dibutuhkan meliputi perangkat keras (*hardware*) dan perangkat lunak (*software*). Berikut adalah perangkat yang dibutuhkan untuk menunjang tentang aplikasi Pelayanan Pengaduan dan Informasi Dinas Sosial:

a. Kebutuhan Perangkat Keras (Hardware)

Dalam mendukung pembuatan sistem ini dibutuhkan PC/Laptop dengan spesifikasi sebagai berikut :

- 1) Memory (RAM) : Minimal 4 GB
- 2) Processor : CORE i-3 Gen-5
- 3) CPU : @ 3.00GHz
- b. Kebutuhan Perangkat Lunak (Software)

Selain perangkat keras, dibutuhkan juga beberapa perangkat lunak (*software*) untuk memudahkan dalam pembuatan sistem, yaitu :

- 1) Android Studio
- 2) Visual Studio Code
- 3) XAMPP
- 4) Web Browser

### **4.2.2 Desain Sistem**

Desain sistem merupakan tahapan yang dilakukan setelah analisis data. Desain sistem bertujuan untuk memberikan gambaran tentang sistem yang akan dibuat. Pada tahap ini akan memberikan gambaran pada user untuk membantu dalam menspesifikasikan kebutuhan desain sistem, *software*, dan mendefinisikan arsitektur sistem secara keseluruhan. Pada tahap desain sistem akan menggunakan *Flowchart, Data Flow Diagram, Entity Relationship Diagram* dimana desain sistem ini yang akan digunakan untuk tahap selanjutnya.

### **A. Flowchart**

*Flowchart* digunakan untuk menggambarkan urutan dari prosedur-prosedur yang ada didalam sistem serta menunjukkan apa yang dikerjakan dalam sistem. Berikut adalah *flowchart* sistem lama dan sistem baru pelayanan pengaduan dan informasi:ONE

1. *Flowchart* Sistem Lama

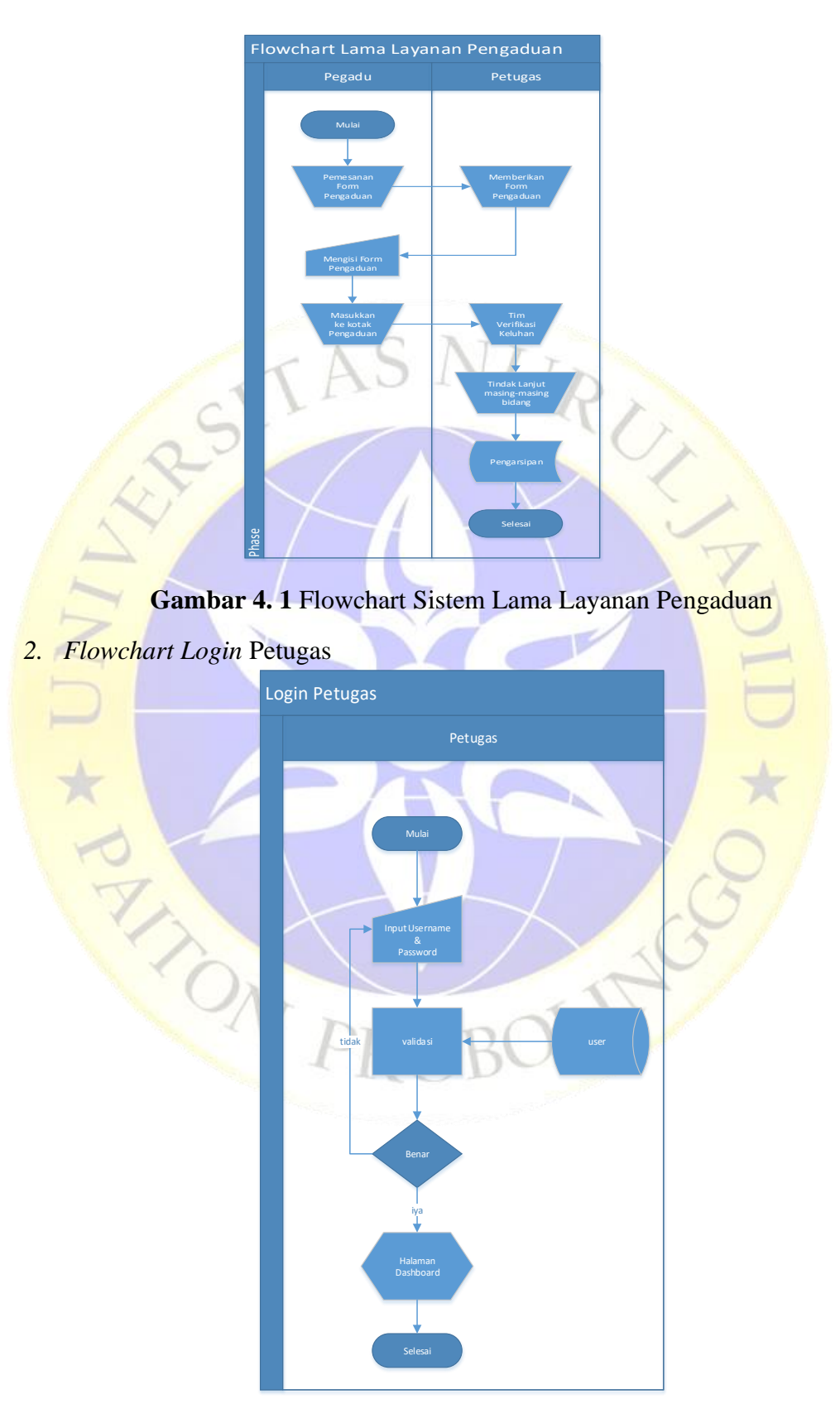

**Gambar 4.2** Flowchart *Login* Petugas

### 3. *Flowchart* Sistem Baru

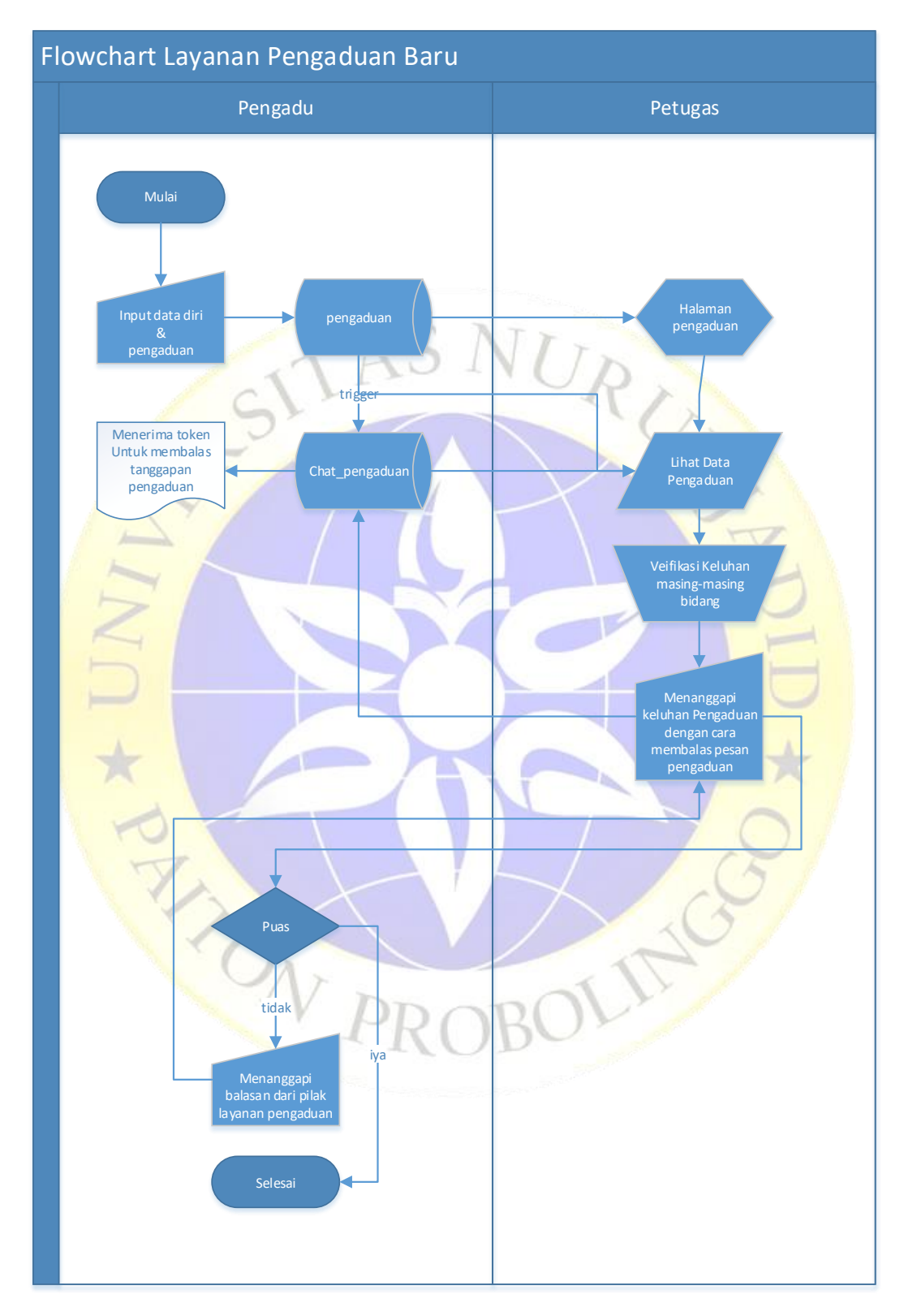

**Gambar 4. 3** Flowchart Sistem Baru Layanan Pengaduan

### **B. Data Flow Diagram (DFD)**

Data Flow Diagram merupakan suatu bentuk diagram dengan penggambaran arus data pada sebuah aplikasi, pentingnya arus data karena berkaitan dengan database. Dalam perancangan Sistem Layanan Pengaduan dan Informasi Berbasis Website dan Android terdiri dari beberapa level, diantaranya adalah sebagai berikut:

### **1. Diagram Konteks**

Context Diagram menggambarkan hubungan sistem informasi dengan entitas-entitas yang berhubungan secara global. Pada sistem pelayanan pengaduan Context Diagramnya adalah sebagai berikut :

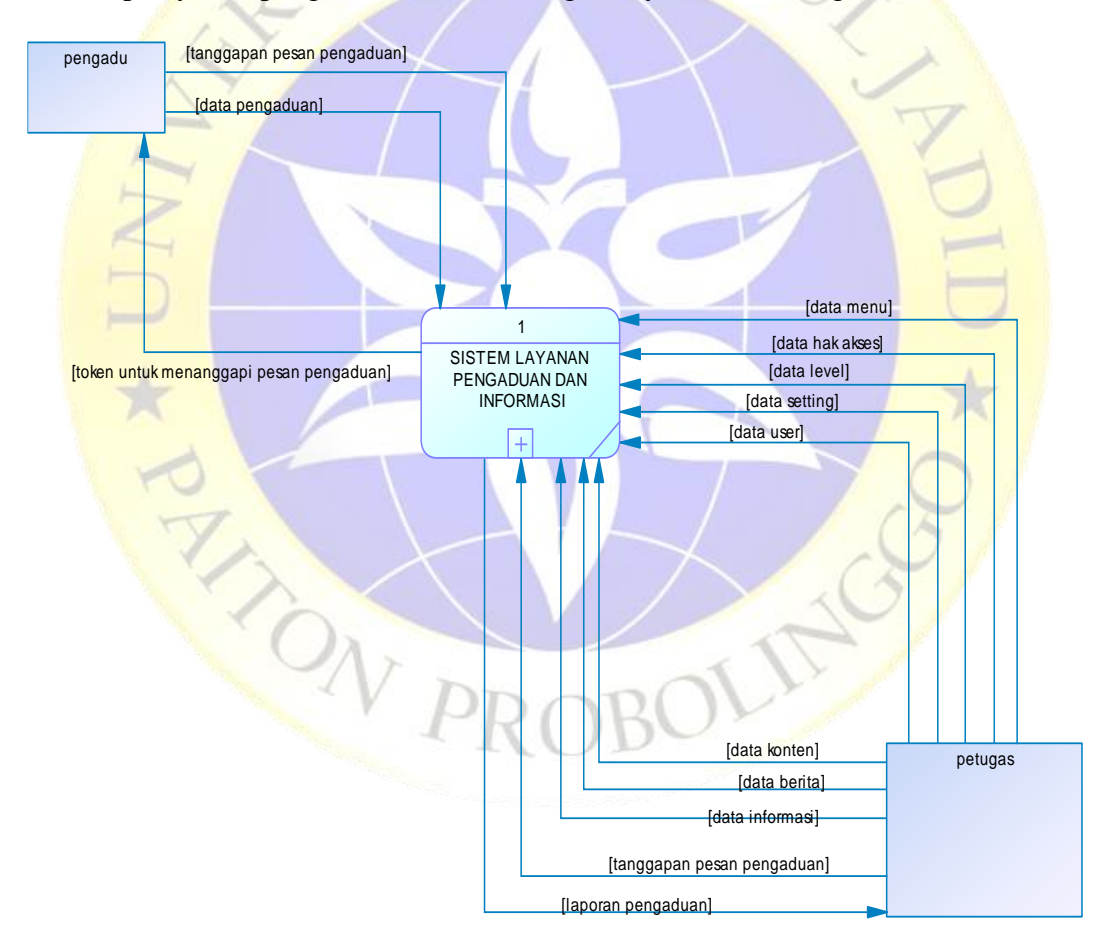

**Gambar 4. 2.** Diagram Konteks

### **2. Data Flow Diagram (DFD)**

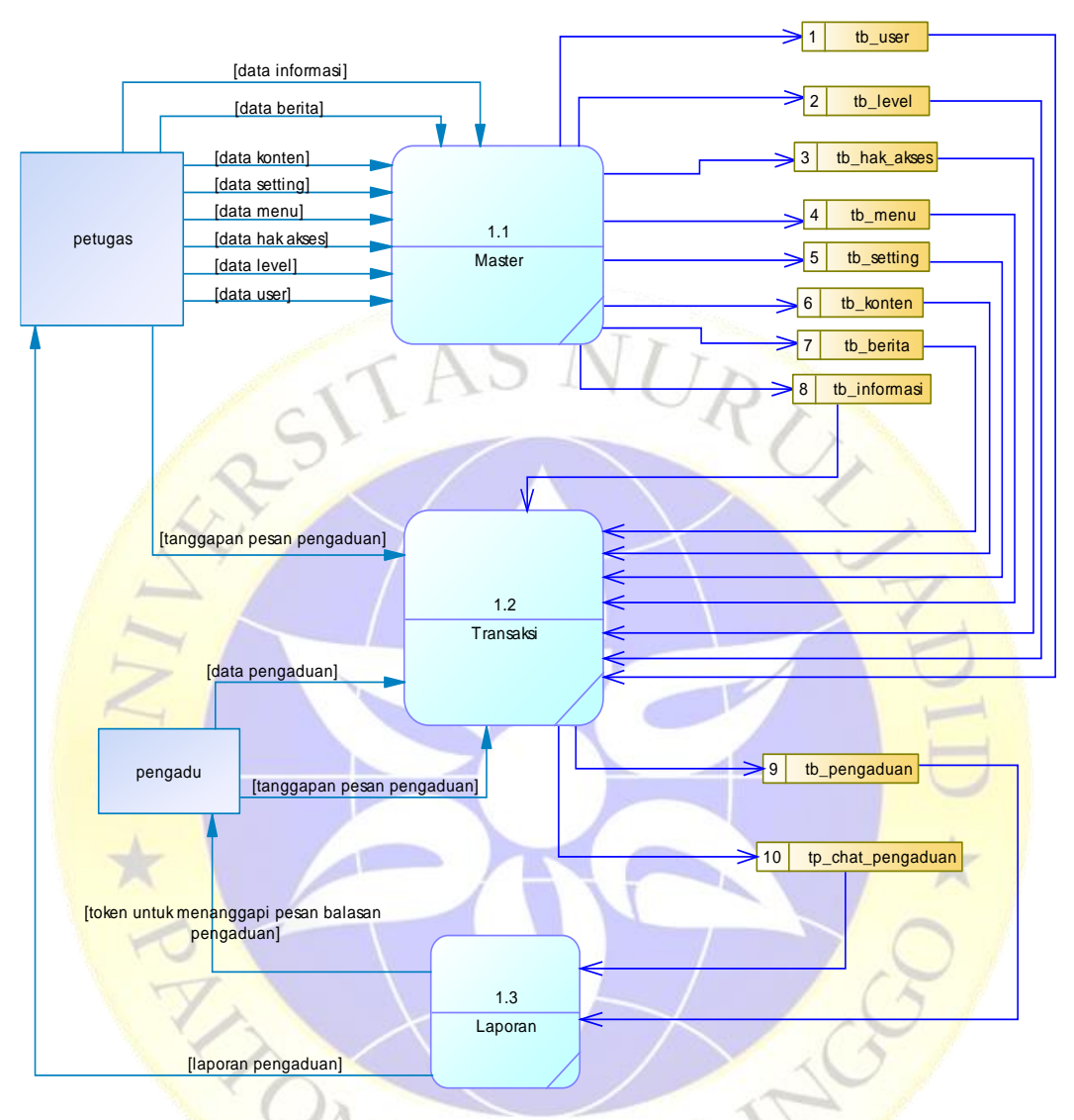

DFD merupakan tahapan lebih lanjut tentang DFD level 0 yang akan dirinci dengan lengkap dan detail. Diagramnya adalah sebagai berikut:

**Gambar 4. 3.** Data Flow Diagram

### **C. Entity Relationship Diagram (ERD)**

Entity Relationship Diagram (ERD) merupakan hubungan antar file yang direlasikan dengan kunci dengan kunci yang merupakan kunci utama pada masingmasing file. Entity Relationship Diagram (ERD) merupaka pendirian dari sekumpulan objek dasar, yaitu entitas yang saling berhubungan. Derajat yang saling berhubungan antar entitas dalam suatu relasi dengan kardinalitas.Berikut gambaran

dari *ERD* yang diusulkan untuk sistem baru sistem pelayanan pengaduan dan informasi dinas sosial situbondo:

1. Conceptual Data Model (CDM)

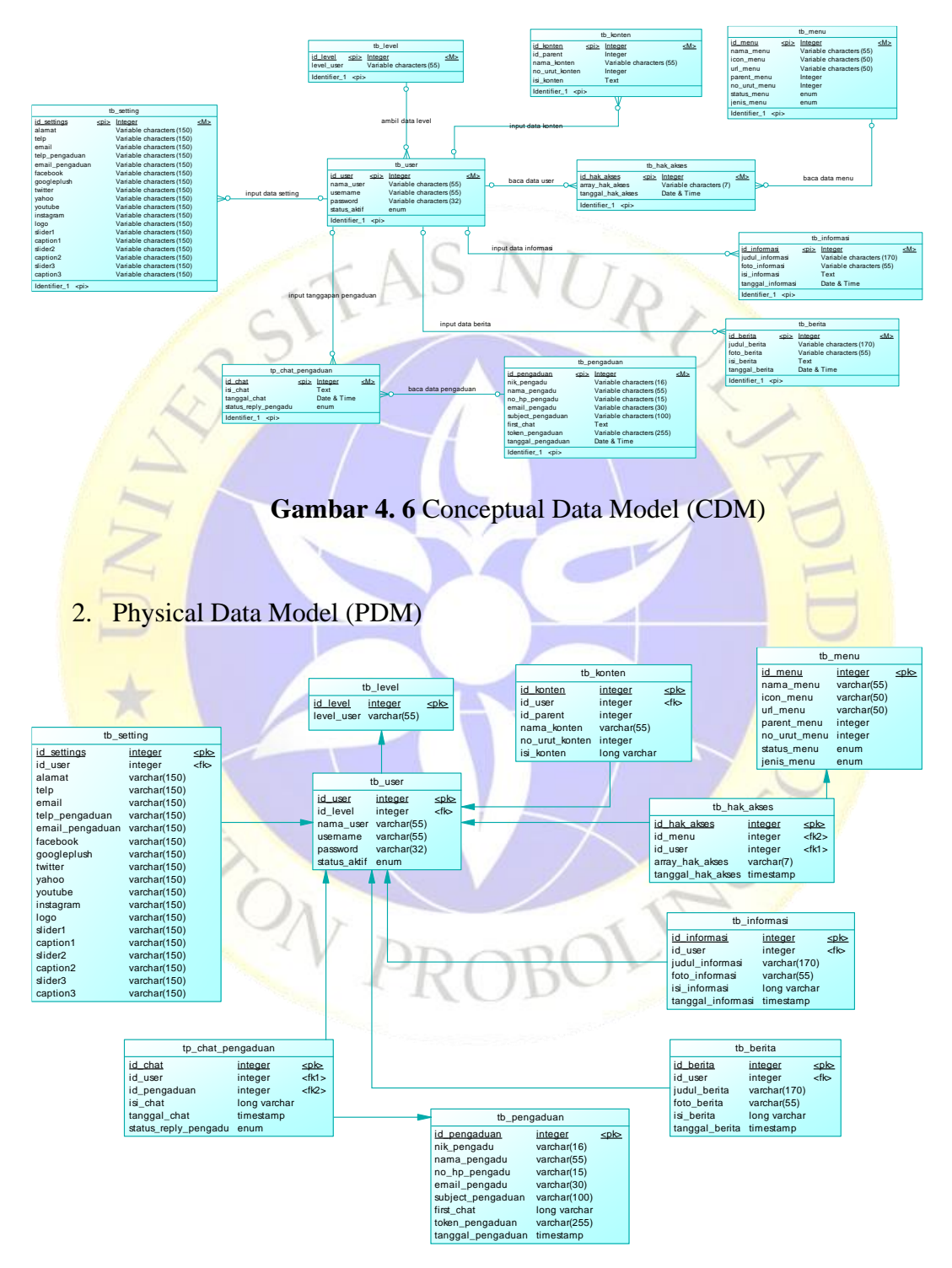

**Gambar 4. 4** Physical Data Model (PDM)

### **Struktur Basis Data:**

Database atau basis data merupakan sistem terkomputerisasi yang tujuannya untuk memelihara semua data yang sudah diolah dan membuat sebuah informasi tersedia ketika dibutuhkan. Database yang akan digunakan yaitu menggunakan MySQL yang terdiri dari beberapa tabel. Berikut adalah struktur tabel database yang akan digunakan dalam perancangan aplikasi sistem Pelayanan Pengaduan sebagai berikut:

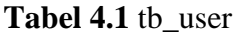

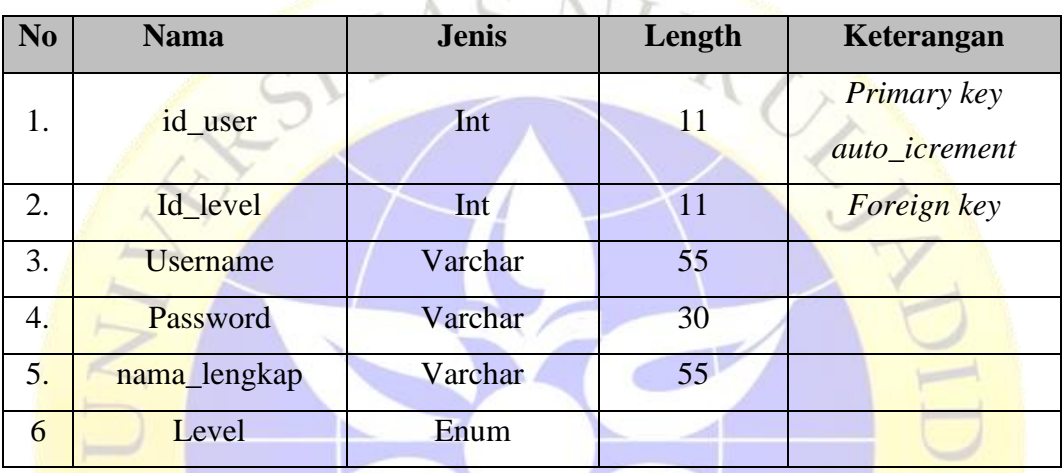

# Tabel 4.2 tb\_level

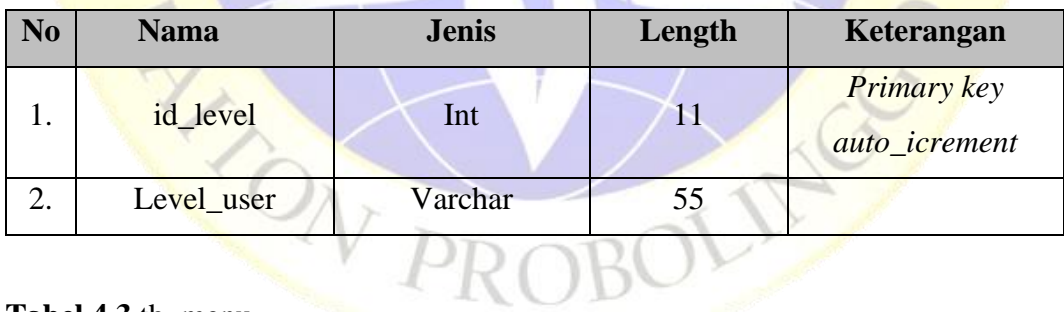

### **Tabel 4.3** tb\_menu

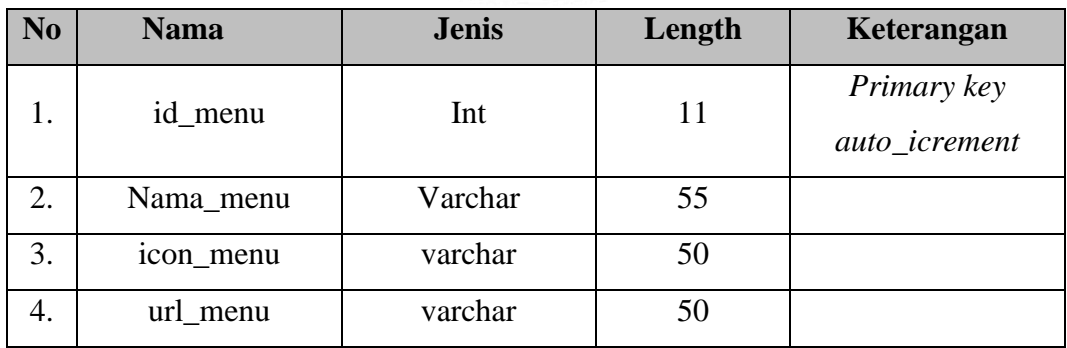

| N <sub>0</sub> | <b>Nama</b>  | <b>Jenis</b> | Length | Keterangan |
|----------------|--------------|--------------|--------|------------|
| 5.             | parent_menu  | int          |        |            |
| 6.             | no_urut_menu | int          |        |            |
| 7.             | status_menu  | enum         |        |            |
| 8.             | jenis_menu   | enum         |        |            |

**Tabel 4.3** tb\_menu (Lanjutan)

# **Tabel 4.4** tb\_setting

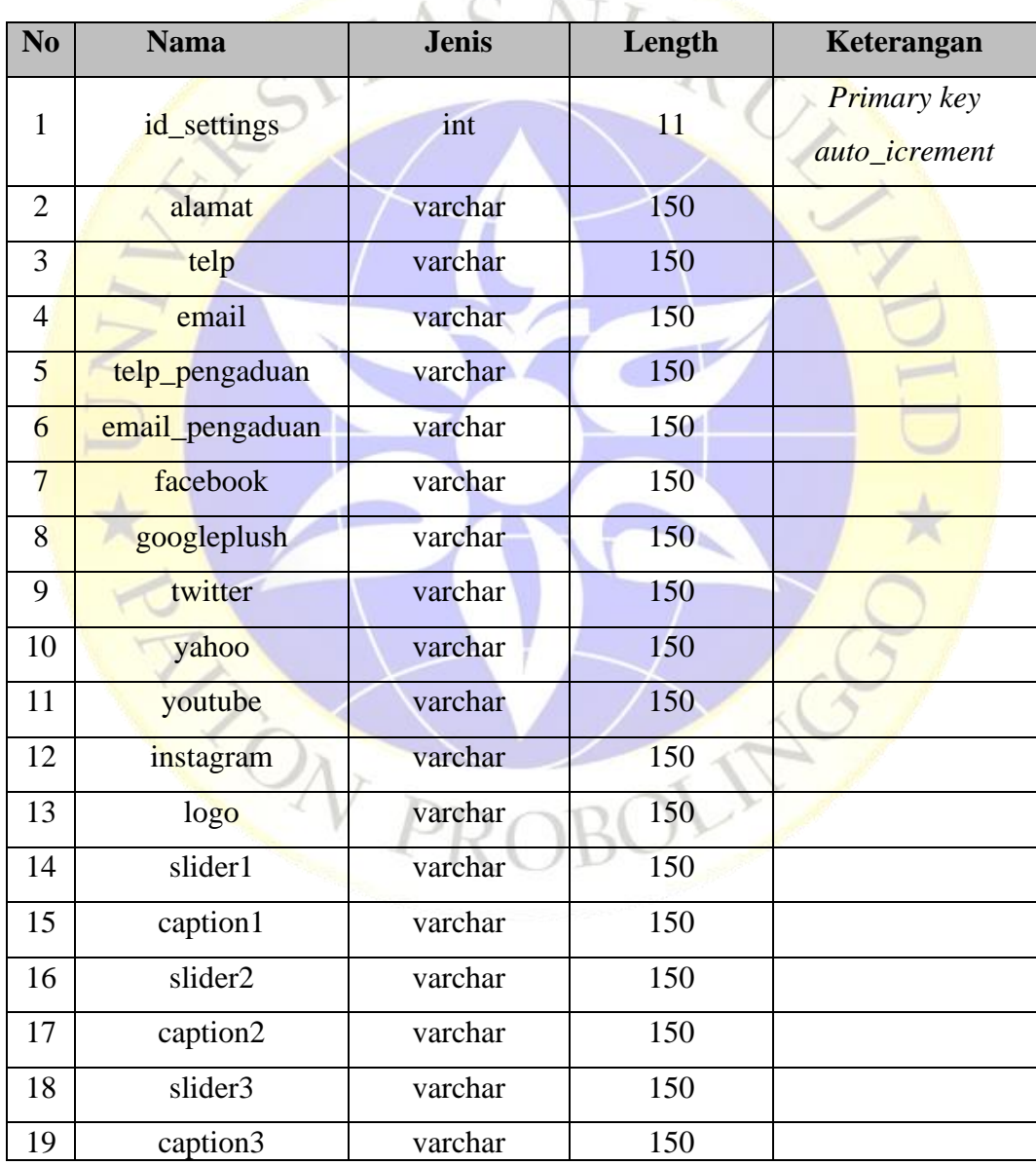

**Tabel 4.5** tb\_hak\_akses

| No.                 | <b>Nama</b>       | <b>Jenis</b> | Length | Keterangan                   |  |  |  |  |
|---------------------|-------------------|--------------|--------|------------------------------|--|--|--|--|
| 1                   | id_hak_akses      | int          | 11     | Primary key<br>auto_icrement |  |  |  |  |
| $\overline{2}$      | id_user           | int          | 11     | Foreign Key                  |  |  |  |  |
| 3                   | id menu           | int          | 11     |                              |  |  |  |  |
| $\overline{4}$      | array_hak_akses   | varchar      | 7      |                              |  |  |  |  |
| 5                   | tanggal_hak_akses | datetime     |        |                              |  |  |  |  |
| Tabel 4.6 tb_konten |                   |              |        |                              |  |  |  |  |

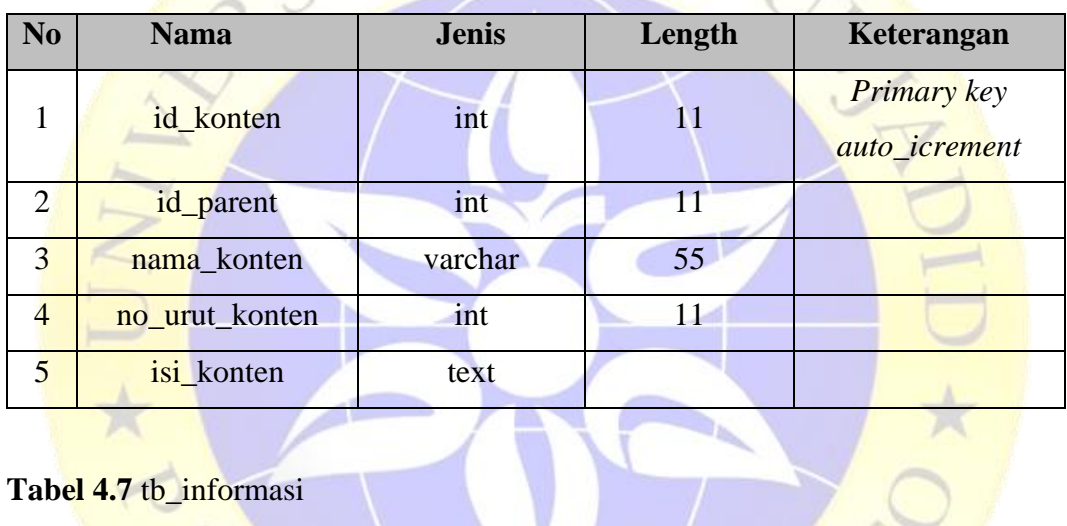

# **Tabel 4.7** tb\_informasi

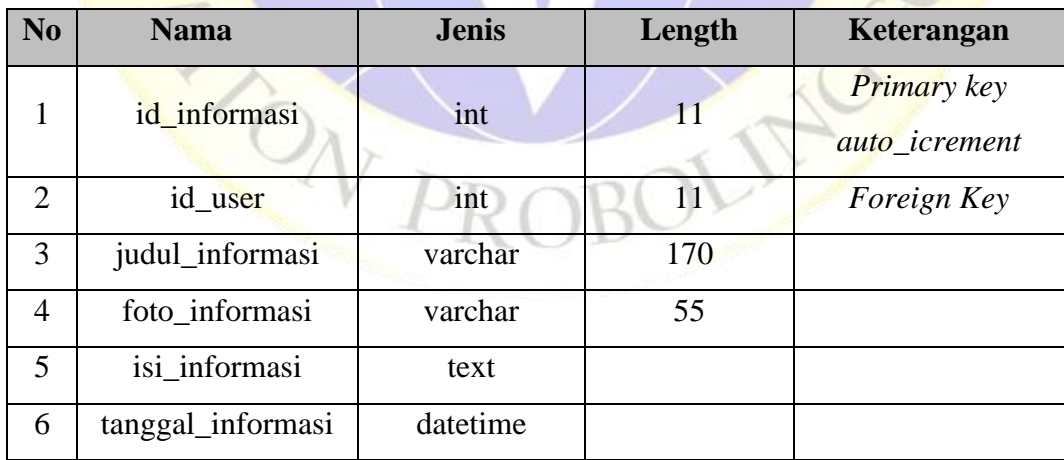

**Tabel 4.8** tb\_berita

| N <sub>o</sub> | <b>Nama</b>    | <b>Jenis</b> | Length | Keterangan                   |  |  |  |  |  |
|----------------|----------------|--------------|--------|------------------------------|--|--|--|--|--|
| 1              | id_berita      | int          | 11     | Primary key<br>auto_icrement |  |  |  |  |  |
| $\overline{2}$ | id_user        | int          | 11     | Foreign Key                  |  |  |  |  |  |
| 3              | judul_berita   | varchar      | 170    |                              |  |  |  |  |  |
| 4              | foto_berita    | varchar      | 55     |                              |  |  |  |  |  |
| 5              | isi_berita     | text         |        |                              |  |  |  |  |  |
| 6              | tanggal_berita | datetime     |        |                              |  |  |  |  |  |

# **Tabel 4.10** tb\_pengaduan

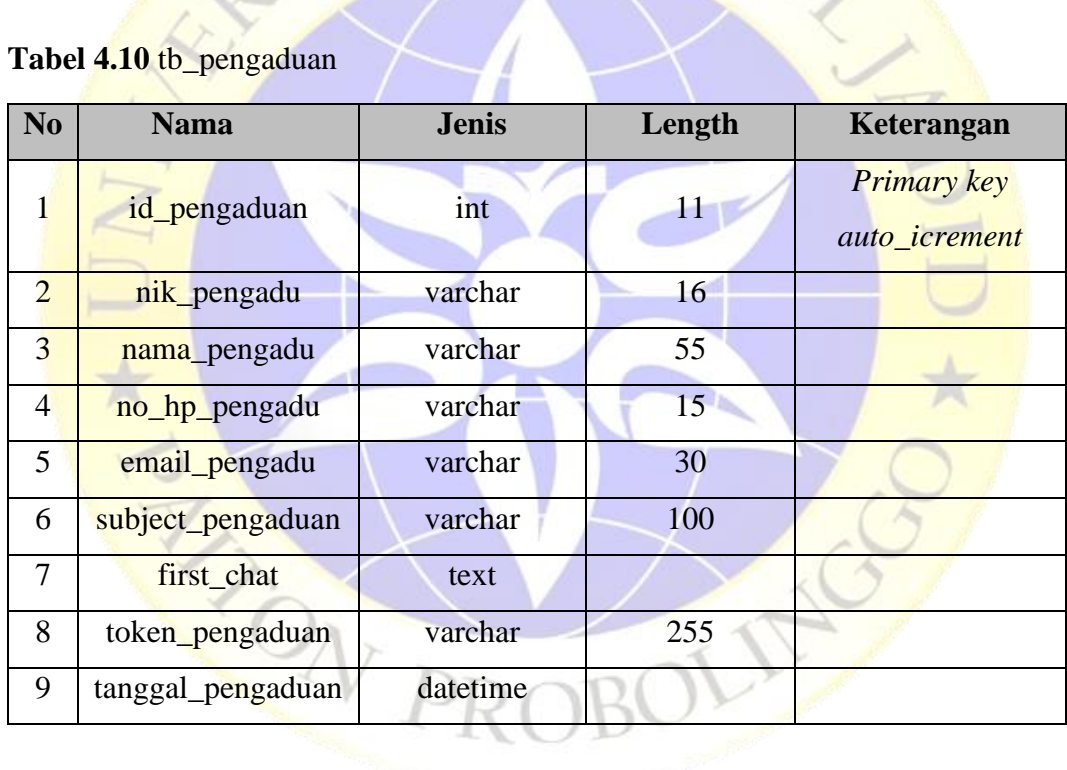

### **Tabel 4.10** tb\_chat\_pengaduan

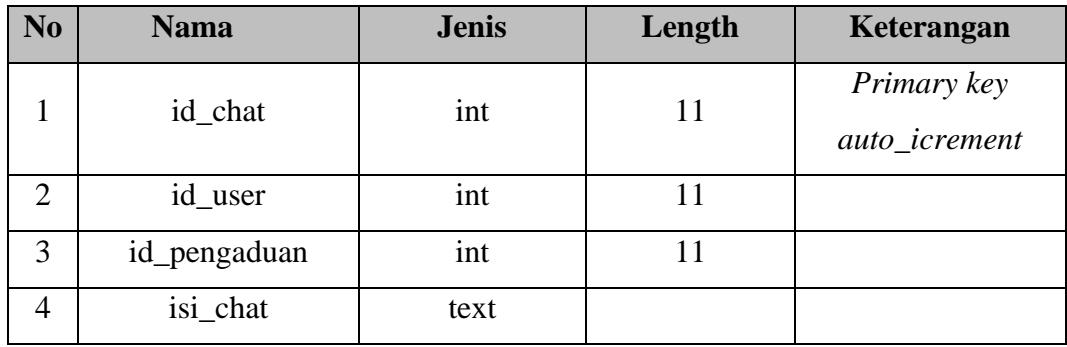

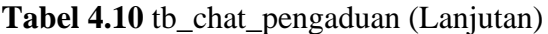

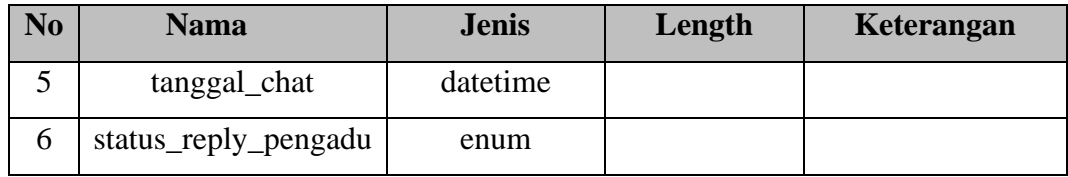

### **4.2.3 Desain** *Interface*

Desain *Interface* adalah rancangan tampilan dari antar muka yang akan menghubungkan antara komputer dengan pemakai suatu program aplikasi. Karena masih desain maka, bukan tidak mungkin dalam program aplikasi yang sebenarnya akan terjadi banyak penambahan dan pengurangan, namun penambahan dan pengurangan tersebut tidak akan lepas dari fungsi pokok dari masing-masing prosedur.

Sesuai dengan prosedur pokok yang sudah dirancang, maka desain *interface*  dari Aplikasi Pelayanan Pengaduan dan Informasi di Dinas Sosial Situbondo Berbasis Website dan Android adalah sebagai berikut:

### **a. Desain Login**

Login merupakan tampilan awal saat sistem dijalankan untuk bagian *backoffice* atau petugas. Petugas melakukan login dengan menginputkan *username* dan *password* sesuai dengan database. Desain login dapat dilihat pada gambar 4.8

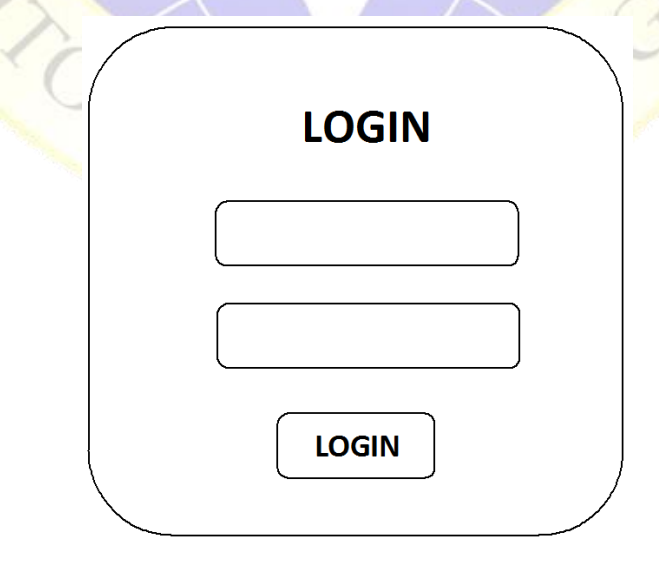

**Gambar 4.8** Design Login

### **b. Desain Halaman** *Dashboard*

Setelah petugas berhasil melakukan login maka halaman Dashboard yang akan tampil seperti pada gambar 4.9

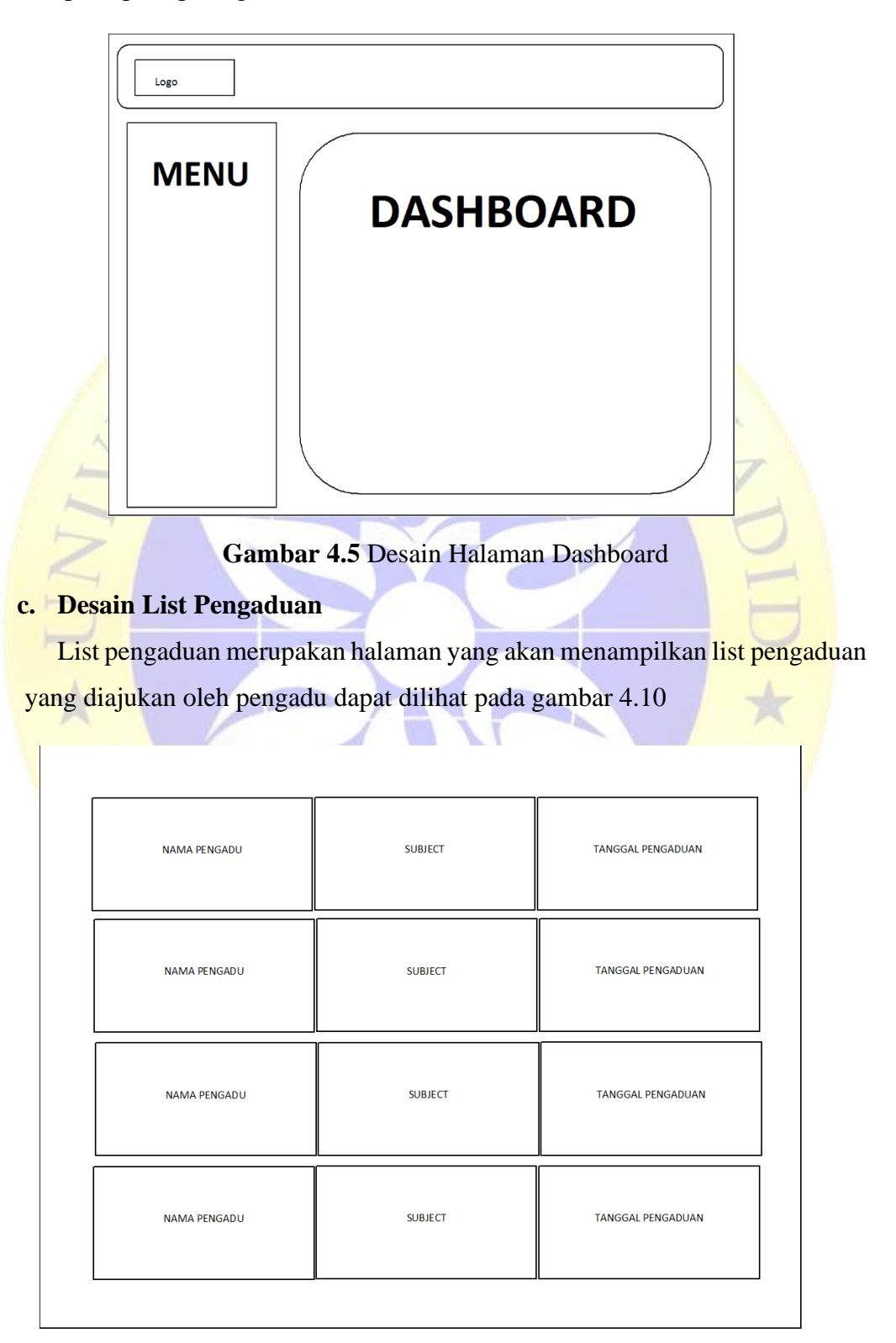

**Gambar 4.6** Desain List Pengaduan

### **d. Desain Form Tanggapan Pesan Pengaduan**

Desain form Tanggapan pesan pengaduan merupakan halaman untuk membalas pesan pengaduan yang dilaukan oleh petugas layanan pengaduan yang dapat dilihat pada gambar 4.11

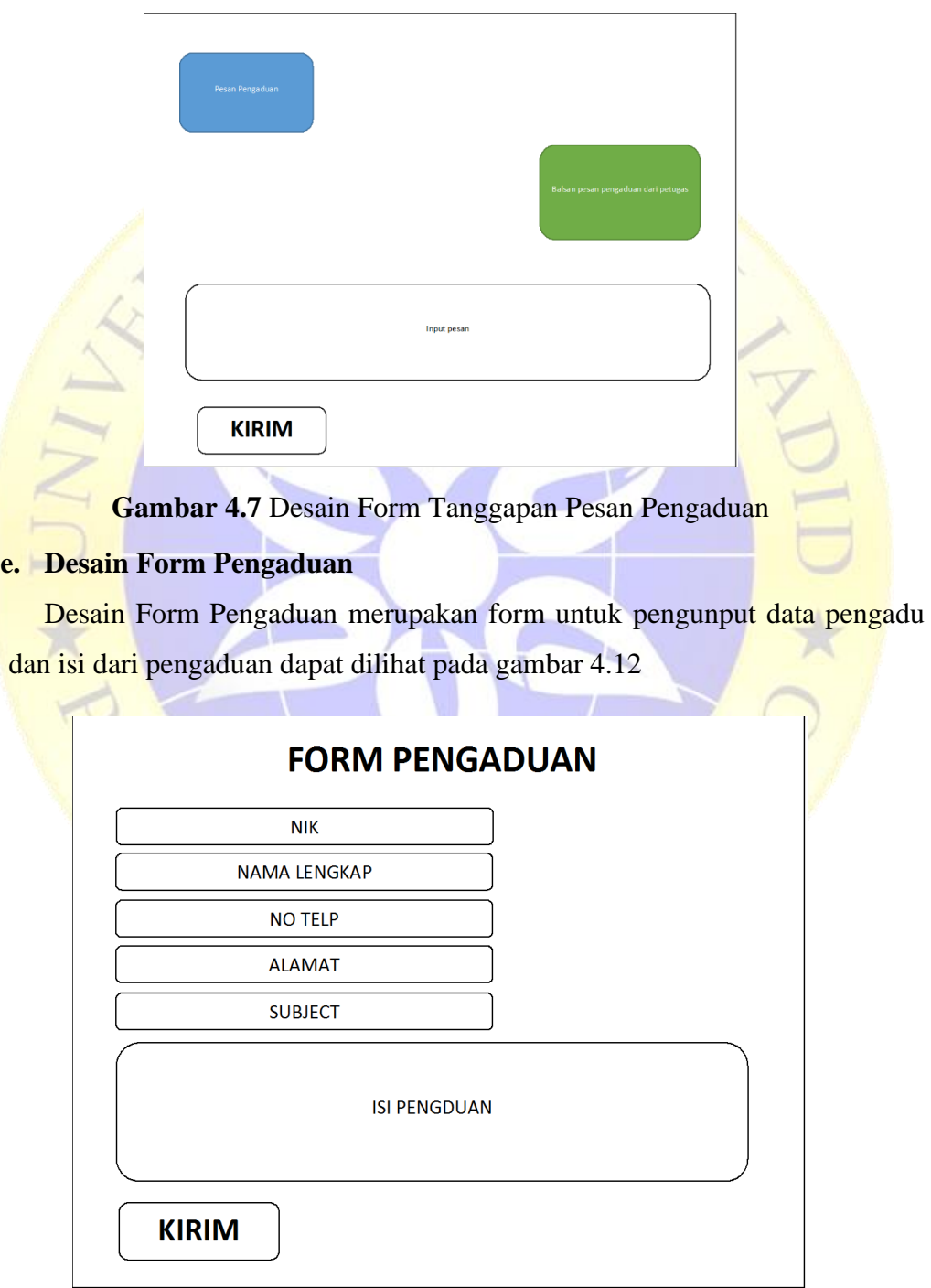

**Gambar 4.8** Desain Form Pengaduan

### **4.2** Implementasi

Setelah tahapan desain perancangan alur program dilakukan, tahap selanjutnya adalah mengimplementasikan desain yang telah dibuat pada program aplikasi yang akan digunakan.

Implementasi program mencakup beberapa hal yang telah dirancang umtuk membuat sebuah program. Tujuan implementasi sistem adalah setelah dianalisa dan dirancang, maka sistem tersebut siap diterapkan atau diimplementasikan. Tahap implementasi adalah tahap dimana sistem informasi telah digunakan oleh pengguna. Sebelum benar-benar bisa digunakan dengan baik oleh pengguna, sistem harus melalui tahap pengujian terlebih dahulu untuk menjamin tidak ada kendala fatal yang muncul pada saat pengguna memanfaatkan sistemnya.

### **a. Form** *Login*

Form login merupakan halaman untuk masuk ke sistem *backoffice* atau petugas. Pada halaman login, pengguna wajib memasukkan *username* dan *password* untuk melakukan verifikasi data. Terdapat beberapa user yan dapat melakukan login pada aplikasi ini. Form login dapat dilihat pada gambar 4.13

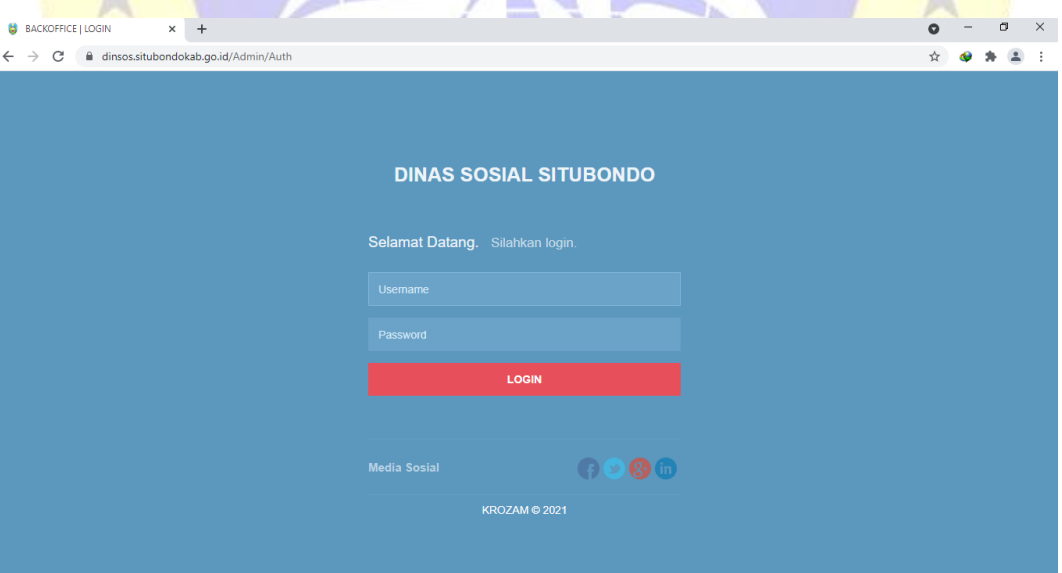

**Gambar 4.9** Form Login

### **b. Halaman** *Dashboard*

Halaman *dashboard* yang akan tampil saat user berhasil login. Pada halaman ini terdapat beberapa menu yang tampil sesuai hak akses yang diberikan. Halaman dashboard dapat dilihat pada gambar 4.14

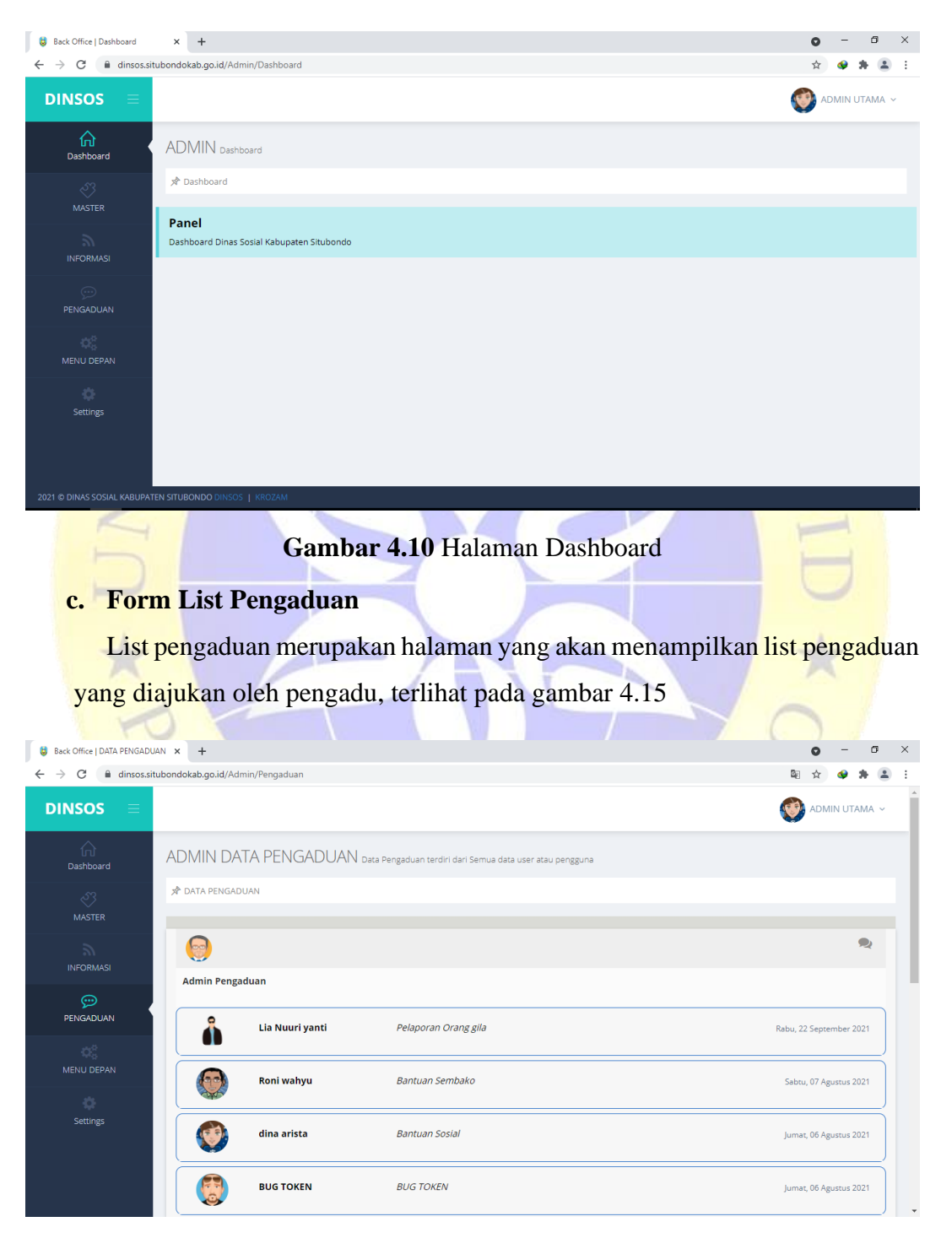

**Gambar 4.11** Form List Pengaduan

### **d. Form Tanggapan Pesan Pengaduan**

Form Tanggapan pesan pengaduan merupakan halaman untuk membalas pesan pengaduan yang dilaukan oleh petugas layanan pengaduan yang dapat dilihat pada gambar 4.16

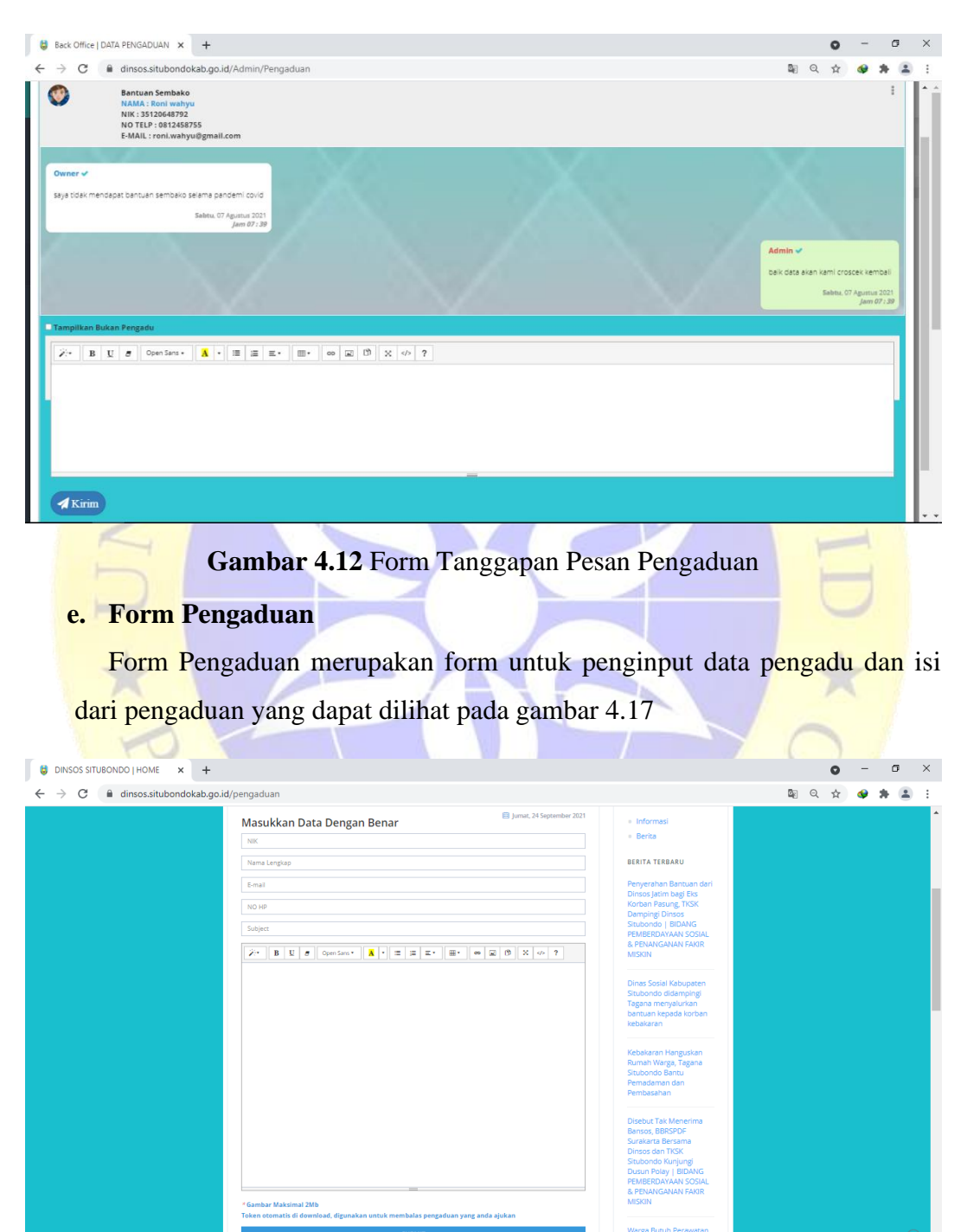

**Gambar 4.13** Form Pengaduan

### **4.3** Pengujian Sistem

Pengujian sistem adalah pengujian implementasi *coding* terhadap sistem sesuai dengan keinginan pengguna. Pengujian sistem pada aplikasi pelayanan pengaduan. Dimana dalam pengujiannya mengamati semua aktifitas pada sistem sehingga menghasilkan hasil yang diharapkan.

Berikut detail skor yang diperoleh dari hasil quisioner

|  | No Nama                        | Jabatan                               | <b>QUisioner 1 - 10</b> |                |                |                |                |                |                     |                |                |  |
|--|--------------------------------|---------------------------------------|-------------------------|----------------|----------------|----------------|----------------|----------------|---------------------|----------------|----------------|--|
|  |                                |                                       |                         | $\overline{2}$ | 3              |                |                | 6              | $\overline{8}$<br>7 | 9              | 10             |  |
|  | 1 Nur Cholilah                 | <b>Staff Bidang Dayasos</b>           | 3                       | $\overline{2}$ | $\overline{2}$ | $\overline{2}$ | $\overline{2}$ | 3              | 33                  | 1              | $\overline{2}$ |  |
|  | 2 Heri Cahyono                 | Plt Kabid Bidang<br>Linjamsos         | $\overline{4}$          | $\overline{3}$ | 3              | $\overline{4}$ | 3              | $\overline{2}$ | 24                  | 1              | 3              |  |
|  | 3 Indra Permana                | Kasi Korban Bencana<br>Alam           | $\overline{4}$          | $\overline{1}$ | $\overline{2}$ | $\overline{2}$ | 3              | 3              | 33                  | $\overline{2}$ | $\mathcal{R}$  |  |
|  | 4 Nur Azizah                   | <b>Staff Bidang Dayasos</b>           | 3                       | 3              | $\overline{2}$ | $\overline{2}$ | $\overline{2}$ | 3              | 33                  | 1              | $\overline{2}$ |  |
|  | <b>5</b> Budi Santoso          | Sekretaris Dinas                      | 3                       | 1              | $\overline{2}$ | $\overline{3}$ |                | 3              | 43                  | 1              | $\overline{2}$ |  |
|  |                                | 6 Fifin Luthfiyah Kasubag Perencanaan | 3                       | 3              | 3              | $\overline{3}$ | 3              | 3              | $3\overline{3}$     | 3              | 3              |  |
|  | 7 Miftahol Arifin Staff Bidang | Linjamsos                             | 4                       | $\overline{2}$ | $\overline{2}$ | $\overline{2}$ | 3              | 3              | $3\overline{3}$     | $\overline{2}$ | 3              |  |
|  | 8 Riswan Lutfi                 | <b>Plt Kasubag Umum</b>               | $\overline{2}$          | 3              | 3              | 3              | 3              | $\overline{2}$ | 2 4                 | $\overline{2}$ | 3              |  |
|  | 9 Ulan Sari                    | <b>Staff Bidang Rehsos</b>            | $\overline{4}$          | $\overline{2}$ | $\overline{2}$ | $\overline{2}$ | $\overline{2}$ | 3              | $3\overline{3}$     | $\mathbf{1}$   | $\overline{2}$ |  |
|  | 10 Zaynul M.<br><b>Asror</b>   | <b>Staff Bidang Rehsos</b>            | $\overline{4}$          | $\mathbf{1}$   | $\overline{2}$ |                | $\overline{2}$ | 3              | 33                  | 1              |                |  |
|  | <b>Total Skor</b>              |                                       | 34                      |                |                |                |                | 28             | 2932                |                |                |  |

**Tabel 4.11** Detail Skor Quisioner Sebelum Sistem Dibuat

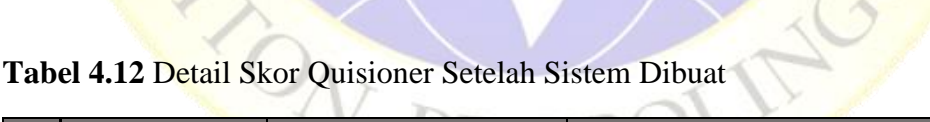

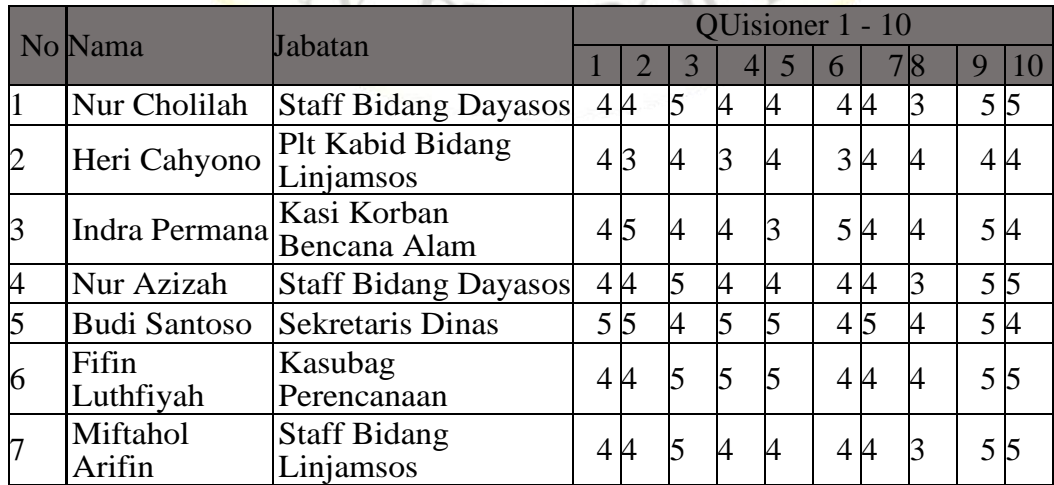

|    | No Nama            | Jabatan                    | QUisioner 1 - 10 |  |   |  |  |    |  |  |    |  |
|----|--------------------|----------------------------|------------------|--|---|--|--|----|--|--|----|--|
|    |                    |                            |                  |  |   |  |  |    |  |  | g  |  |
| 8  | Riswan Lutfi       | Plt Kasubag Umum           | 4 B              |  |   |  |  | 44 |  |  | 44 |  |
| 9  | Ulan Sari          | <b>Staff Bidang Rehsos</b> | 44               |  | 4 |  |  | 44 |  |  | 44 |  |
| 10 | Zaynul M.<br>Asror | <b>Staff Bidang Rehsos</b> | 44               |  |   |  |  | 44 |  |  |    |  |
|    | <b>Total Skor</b>  |                            | 41               |  |   |  |  |    |  |  |    |  |

**Tabel 4.12** Detail Skor Quisioner Setelah Sistem Dibuat (Lanjutan)

Skor Maksimal dari setiap pertanyaan adalah 50 , diperoleh dari mengambil skor tertinggi yaitu 5 dikalikan dengan jumlah pertanyaan dan didapatkan hasil 50.

Rekapitulasi hasil jawaban responden dicari rata-ratanya dengan perhitungan sebagai berikut :

| Rata-rata skor sebelum system dibuat $=$ | <b>Total Skor</b> |
|------------------------------------------|-------------------|
|                                          | Jumlah Pertanyaan |
| Rata-rata skor sebelum system dibuat $=$ | 255               |
|                                          | 10                |
|                                          | $= 25.5$          |
| Rata-rata skor setelah system dibuat $=$ | <b>Total Skor</b> |
|                                          | Jumlah Pertanyaan |
| Rata-rata skor setelah system dibuat $=$ | 417               |
|                                          | 10                |

 $= 41.7$ 

Selanjutnya ditentukan dalam bentuk persentasi dengan perhitungan sebagai berikut:

Persentasi skor sebelum system dibuat = skor rata-rata  $\times$  100 %

skor maksimal

Persentasi skor sebelum system dibuat =  $25.5 \times 100\%$ 

50

 $= 51 %$ 

 $= 83.4 %$ 

Persentasi skor setelah system dibuat = skor rata-rata  $\times$  100 %

skor maksimal

 $T > 50$ 

Persentasi skor setelah system dibuat =  $41.6 \times 100\%$ 

 $\zeta A S$ 

Dari perhitungan tersebut diperoleh persentasi sebelum system dibuat skor nilai 51 % dan setelah system dibuat skor nilai 83.4 %. Sehingga apabila dimasukkan kedalam Kategori Persentase menurut Arikunto (1998:246) hasil presentase sebelum system dibuat masuk kategori Kurang Baik dan setelah system dibuat hasil masuk dalam kategori Baik, yaitu seperti tabel di bawah ini, sehingga pada hasil pre test dan post test menunjukkan respon positif dengan ditandai naiknya presntase kepuasan pengguna.

**Tabel 4.13** Kategori Persentase

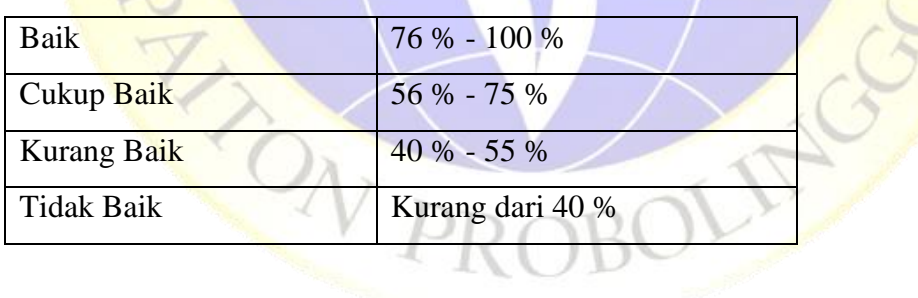

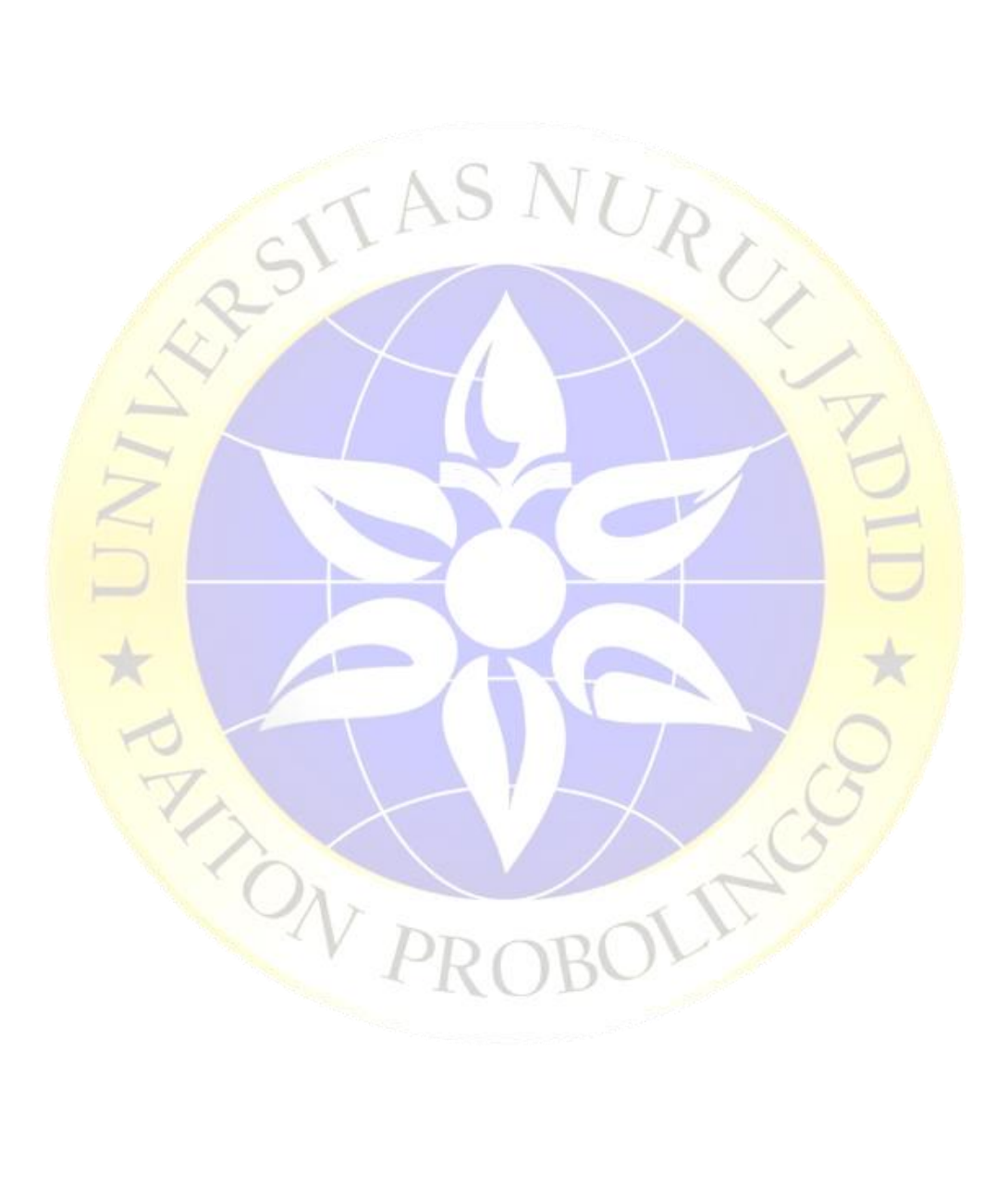